*AUTOMATYCZNY NASTAWNIK GRUBOŚCI CIĘCIA*

# *ISP-07*

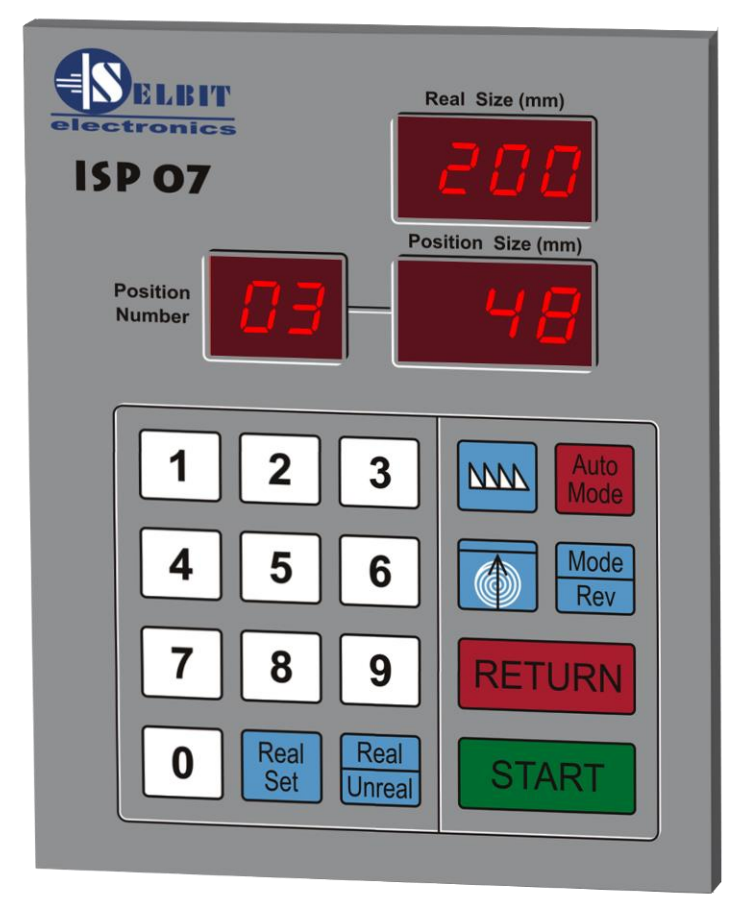

# **Zastosowanie i opis działania sterownika**

Programowany sterownik grubości cięcia przeznaczony jest do zainstalowania w maszynie typu trak taśmowy poziomy lub innej maszynie do mechanicznej obróbki drewna wyposażonej w ruchomą głowicę tnącą której napęd przenoszony jest poprzez jedną lub więcej śrub obrotowych (końcowa przekładnia napędu posuwu góra-dół),lub po zastosowaniu przetwornika MSK 320, w maszynach o innym przeniesieniu napędu. Zastosowanie sterownika umożliwia bardzo szybkie i wygodne nastawienie wymaganej grubości cięcia materiału, powtórzenie cięcia dowolną ilość razy, lub zmianę nastawu po kolejnym cięciu na inną wartość.

Sterownik posiada specjalną funkcję ustalonej wysokości powrotnej dzięki której możliwe jest cięcie materiału bez zdejmowania poszczególnych desek z toru maszyny, wyświetla też rzeczywistą odległość piły od poziomu toru maszyny. Celem dopasowania sterownika do różnych typów maszyn wprowadzona jest możliwość korekcji ruchu uwzględniająca poślizg głowicy maszyny po wyłączeniu zasilania posuwu (różny poślizg w zależności od sposobu przeniesienia napędu i zastosowanych silników hamowanych lub nie). Po wprowadzeniu do pamięci sterownika grubości rzasu pozostawianego przez piłę (wymiar rzasu podajemy w pełnych mm.), nastawiona grubość widoczna na wyświetlaczu odpowiada rzeczywistej grubości cięcia, ponieważ sterownik wykonuje posuw głowicy uwzględniając rzas i poślizg wprowadzony wcześniej do pamięci. Urządzenie wyposażone jest w dużą łatwą w obsłudze klawiaturę i czytelny wyświetlacz nastawionych wymiarów.

# **Instalacja i uruchomienie sterownika**

#### **Podłączenie sterownika:**

- Vcc -- **Brązowy** dla MSK 320
- GND -- **Czarny** dla MSK 320
- W1 -- **Pomarańczowy** dla MSK *32*0
- W2 -- **Czerwony** dla MSK 320
- 12V -- Trafo **12V/0,67A**
- OUT1 -- Sterowanie stycznika posuw dół maszyny
- OUT 2 -- Sterowanie stycznika posuw góra maszyny

**Jeśli w maszynie występują duże zakłócenia elektryczne nie należy łączyć oplotu (ekranu) przetwornika do zacisku GND na sterowniku**

# **UWAGA !! Jeśli kierunek liczenia nie jest zgodny z rzeczywistym sterownik nie będzie działał prawidłowo, należy wtedy zamienić miejscami przewody doprowadzone do wejść W1 W2**

Do cewek styczników sterujących posuwem głowicy do góry i do dołu **należy dołączyć dostarczony w zestawie dławik DPZ-320** posiadający wyjścia na cewki obu styczników. Dławik posiada dwa wyjścia oznaczone jako **DŁ1 AB** , oraz **DŁ2 AB** , wyjścia **DŁ1** należy podłączyć **równolegle** do cewki stycznika posuw dół a wyjścia **DŁ2 równolegle** do cewki stycznika posuw góra

#### **Sposób zamontowania przetwornika obrotowo – impulsowego**

W wolnym końcu śruby po której porusza się bezpośrednio głowica tnąca należy wywiercić **centrycznie** otwór o głębokości ok. 15 mm. , a następnie nagwintować go gwintownikiem 8 mm. W nagwintowany otwór będzie wkręcona wolna końcówka przetwornika , po uprzednim zamontowaniu mocowania do obudowy maszyny. Ze względu na różne konstrukcje maszyn nie można podać konkretnego rysunku mocowania, należy indywidualnie dopasować je do konkretnej maszyny. Prawidłowo zamontowany przetwornik powinien pracować równo bez zbędnego kołysania. **Przewody połączeniowe przetwornika należy poprowadzić w sposób uniemożliwiający ich przypadkowe uszkodzenie mechaniczne , i możliwie daleko od silnoprądowych przewodów zasilających maszyny.** Przy montażu nie należy wywierać dużego nacisku na obudowę przetwornika wykonaną z tworzywa sztucznego , aby nie uszkodzić jego konstrukcji. Przetwornik powinien znajdować się pod osłoną maszyny aby podczas jej pracy nie nastąpiło uszkodzenie mechaniczne jego konstrukcji. Po zamontowaniu sterownika w wersji tablicowej ( bez obudowy ) do szafki sterowniczej w którą wyposażona jest oryginalnie maszyna **,** należy dokręcić do szpilek mocujących klawiaturę od

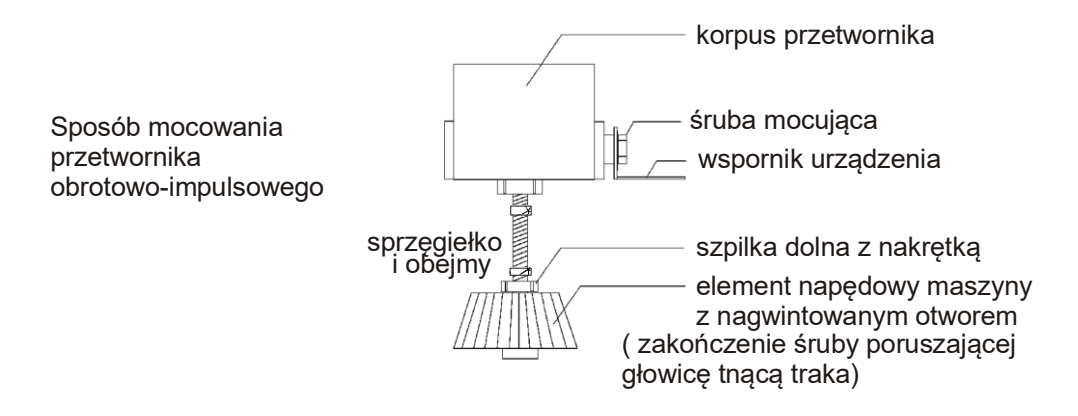

wewnętrznej strony szafki , dostarczony w komplecie ekran metalowy.

Po dokręceniu klawiatury czterema nakrętkami do obudowy maszyny , z wyciętym wcześniej prostokątnym otworem odpowiednich rozmiarów z rozmieszczonymi w rogach otworami 4 mm , nakręcamy cztery przejściowe przedłużające dystansy do szpilek 4mm , zakładamy ekran i dokręcamy go czterema znajdującymi się w zestawie śrubami do dystansów.(dotyczy wersji bez skrzynki ).

#### **Tabela ustawienia dzielnika wejściowego do skoku śruby**

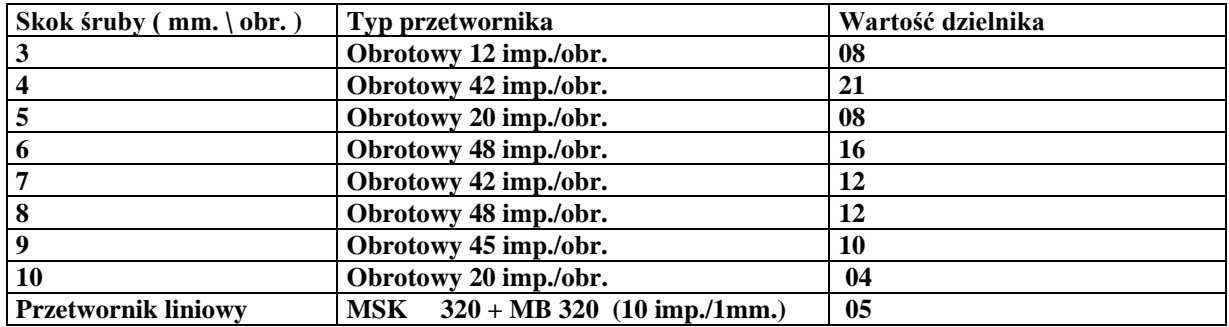

#### **Uruchomienie sterownika**

# *Przed pierwszym uruchomieniem sterownika należy wykonać koniecznie poniższe procedury oznaczone numerami od 1 do 4 !!!!!!!!!!!!*

**Po włączeniu zasilania na sterowniku widoczny jest napis ISP-07, w tym czasie możemy korzystać z pierwszej funkcji specjalnej sterownika.**

#### **1 - Ustawienie dzielnika wejściowego**

W czasie wyświetlania napisu ISP-07 naciskamy i przytrzymujemy klawisz **Auto Mode**, po chwili na górnym wyświetlaczu pojawiają się 3 poziome kreski a na dolnym symbol dzielnika i jego aktualna wartość. Po odczytaniu prawidłowej wartości dzielnika ( w zależności od skoku śruby maszyny) możemy dokonać wpisania dzielnika. Dokonujemy tego używając klawiatury numerycznej, pamiętając o tym aby wpisanie dzielnika jednocyfrowego **poprzedzić zerem (np. dzielnik 4 wpisujemy jako 04 itd.),** dzielniki dwucyfrowe wpisujemy **bez poprzedzania cyfrą zero**. W celu zapamiętania wprowadzonego dzielnika przyciskamy "start", wpisanie sygnalizuje napis "Sav". Dzielnik wpisujemy raz przy pierwszym uruchomieniu.

### **2 - Wpisanie grubości rzasu piły**

Przy pierwszym uruchomieniu lub po wymianie piły na inną o innym rozwiedzeniu zębów należy wpisać rzas. **Należy starać się utrzymywać rozwiedzenie piły w pełnych milimetrach np. 2 lub 3 mm gdyż ma to wpływ na dokładność cięcia.**

W celu wpisania wymiaru rzasu należy nacisnąć i przytrzymać kilka sekund klawisz **z symbolem zębów piły** Na wyświetlaczu pojawia się małe zero, i grubość piły po prawej stronie, teraz należy podać jej wymiar **poprzedzając go zerem np. 02** i nacisnąć **start** celem potwierdzenia. Sterownik wyświetla napis **Sav** i wychodzi z funkcji.

#### **3 - Autokorekcja**

W celu zapewnienia poprawnej pracy sterownika ( dopasowanie do poślizgu głowicy po zatrzymaniu silnika ) należy po pierwszym uruchomieniu użyć funkcji autokorekcji. **Funkcji tej należy użyć również w przypadku wymiany śrub napędu głowicy, silnika lub po nasmarowaniu śrub lub innych elementów ruchomych głowicy gdy obserwujemy większe rozbieżności wymiarowe cięcia.** Aby wykonać autokorekcję należy ustawić głowicę z piłą **w odległości 10-15 cm od najniższego położenia głowicy w stosunku do toru** , następnie należy załączyć sterownik i **po odczekaniu aż zniknie napis ISP-07 ( można to przyśpieszyć poprzez naciśnięcie klawisza START) ,naciskamy i przytrzymujemy klawisz Auto Mode.** Na wyświetlaczu pojawia się litera A, po chwili pojawia się napis **Aut**. Sterownik jest gotów do wykonania autokorekcji. Teraz naciskamy klawisz **start**, sterownik wykonuje kolejno **2** ruchy głowicy do dołu a następnie **8** ruchów do góry. Po wykonaniu ostatniego sygnalizuje koniec funkcji i wchodzi w normalny tryb pracy. **Jeśli w czasie wykonania ruchu do dołu zadziała wyłącznik krańcowy maszyny należy ustawić głowicę nieco wyżej niż poprzednio i powtórzyć funkcję autokorekcji.**

# **4 - Wpisanie wymiaru kalibrującego licznik rzeczywistego wymiaru**

Aby górny wyświetlacz prawidłowo pokazywał rzeczywisty wymiar od poziomu toru maszyny należy ustawić głowicę z piłą na dowolnej wysokości tak aby była **dokładnie na pełnym milimetrze** (np.235 mm. ), można posłużyć się w tym celu przymiarem mechanicznym maszyny jeśli jest dokładnie skalibrowany lub mierząc tę wysokość innym przymiarem od poziomu toru **( pamiętać należy o uwzględnieniu rzasu w trakcie pomiaru i ustawiania !)**. Teraz naciskamy i przytrzymujemy klawisz **Real Set** , po chwili na górnym wyświetlaczu pojawiają się 3 poziome kreski a na dolnym poprzedni wynik, teraz korzystając z klawiatury numerycznej wpisujemy zmierzoną uprzednio wysokość i zatwierdzamy ją naciskając klawisz **START** .Sterownik wyświetla napis **SAV** i po chwili wychodzi z funkcji a na górnym wyświetlaczu widoczny jest wpisany przez nas wymiar rzeczywistej wysokości pily ponad torem maszyny. Jeśli maszyna nie zostanie przestawiona mechanicznie w czasie gdy wyłączone jest zasilanie sterownika, po ponownym załączeniu w zasadzie nie ma potrzeby kalibrowania licznika wysokości ( wymiar licznika jest zapisywany do pamięci sterownika), **ponownej kalibracji dokonać powinno się po stwierdzeniu rozbieżności wskazań lub gdy podczas pracy np. nastąpiła przerwa w zasilaniu energią elektryczną i sterownik nie zapisał stanu licznika.**

#### **Wpisanie rzeczywistej wartości wysokości głowicy jest konieczne dla poprawnej pracy sterownika !!**

# **Wykaz błędów**

**Brak zasilania** – sprawdzić połączenia transformatorka, i bezpiecznik 1A sterownika **Brak automatycznego posuwu góra – dół** – sprawdzić połączenia sterownika do styczników **Po naciśnięciu start maszyna nie zatrzymuje się mimo wpisania normalnego wymiaru** –

sprawdzić wartość dzielnika wejściowego jeśli nie jest prawidłowa, zgodna z tabelą, wpisać poprawną wartość.

**Maszyna zatrzymuje się sama, na wyświetlaczu napis Er 1** – sprawdzić połączenia przetwornika do płyty sterownika lub czy przewód przetwornika nie jest przerwany albo czy głowica maszyny nie jest w pozycji powodującej zadziałanie jej wyłączników krańcowych.

**Wymiar za bardzo rozbieżny** – sprawdzić rzas piły, rzas wpisany w sterownik, ewentualnie wykonać autokorekcję.

**Maszyna w której pracuje sterownik musi posiadać sprawne wyłączniki krańcowe posuwu góra-dół. Nie należy narażać sterownika na bezpośrednie zamoknięcie, przepięcia napięcia zasilającego, uderzenia lub inne czynniki mogące spowodować jego uszkodzenie**

# *Instrukcja użytkowania sterownika*

#### **Praca sterownika w trybie normalnym**

Po podłączeniu i wykonaniu czynności opisanych w instrukcji montażu, można przystąpić do normalnej eksploatacji sterownika. Po włączeniu na wyświetlaczu pojawia się napis ISP-07, wyjście z trybu oczekiwania następuje samoczynnie po upływie kilku sekund lub po naciśnięciu przycisku "start". Po wyjściu z trybu oczekiwania na wyświetlaczu widoczny jest ostatnio używany wymiar. Aby zmienić wymiar należy podać jego wartość z klawiatury numerycznej i wcisnąć "**start**" co powoduje jego zapisanie w pamięci sterownika. Jeśli nie zostanie naciśnięty "start" sterownik po chwili sam wpisze nową wartość do pamięci. Można teraz przystąpić do cięcia materiału na wymagany wymiar. Po przecięciu całej długości naciskamy przycisk "return" co powoduje uniesienie głowicy ponad materiał, możemy bezpiecznie wycofać piłę do pozycji wyjściowej teraz naciskamy "start" piła ustawia się w pozycji gotowej do następnego cięcia. Linię pierwszego cięcia ustawiamy ręcznie w odpowiednim miejscu**. (aby zapewnić poprawną pracę uwzględnij uwagi 1-3 !!!!)** 

# **Praca sterownika w trybie ustalonej wysokości powrotnej**

Aby umożliwić cięcie materiału bez konieczności zdejmowania kolejnych desek z toru maszyny po każdym cięciu, możemy posłużyć się trybem ustalonej wysokości powrotnej. Przed rozpoczęciem cięcia ustawiamy głowicę z piłą ponad klockiem w taki sposób aby piłą swobodnie **mijała klocek na całej jego długości**. Teraz naciskamy i przytrzymujemy klawisz **Mode Rev**, po chwili na lewym wyświetlaczu pojawiają się 3 poziome kreski, po sprawdzeniu czy ustawiona wysokość powrotu piły jest włąściwa, naciskamy krótko klawisz z **symbolem klocka i strzałką**, na lewym wyświetlaczu przez chwilę wyświetlona zostaje prostokątna klamra sygnalizująca zapisanie aktualnej wysokości piły jako tej na którą będzie ona powracać po każdym przecięciu materiału. Teraz możemy przystąpić do klasycznego procesu cięcia opisanego w punkcie praca sterownika w trybie normalnym, przebiega on identycznie, z tą różnicą że podniesienie piły ponad materiał dokonywane jest **zawsze na ustaloną wysokość** ( ponad klockiem). Wyjście z trybu po ponownym naciśnięciu i przytrzymaniu klaw. **Mode rev.** Ze względu na dojazdowy ruch piły od dołu przy próbie wpisania grubości cięcia dla odmierzenia której sterownik musiałby obniżyć narzędzie poniżej skali 000 na górnym liczniku, **następuje wyświetlenie na dolnym wyświetlaczu 3 poziomych kresek sygnalizujących że ustawienie tego wymiaru nie jest możliwe (aby zapewnić poprawną pracę uwzględnij uwagi 1-3 !!!!)** 

# **Funkcja zera pozornego**

W obu trybach pracy możliwe jest chwilowe wyzerowanie wskazań licznika górnego ( bez utraty rzeczywistego wymiaru od poziomu toru ), w celu np. odmierzenia pożądanej grubości bez korzystania z automatu, pamiętać jednak należy że przy tego typu rozmierzaniu **trzeba uwzględnić rzas piły!!**, załączenie i wyłączenie trybu zera pozornego następuje poprzez krótkie naciśnięcie klawisza **Real Unreal**. W trybie zera pozornego na górnym wyświetlaczu wyświetlane są 3 kropki.

# **Funkcja odmierzania od dołu**

Używając funkcji "**revers**" możemy niejako odliczać grubości od dołu co jest przydatne na przykład przy ścinaniu desek znad kantówki. Wykonujemy to następująco: ustawiamy piłę w miejscu gdzie kończy się wymiar np. kantówki, włączamy funkcję **revers** poprzez **krótkie naciśnięcie klawisza Mode Rev** (załączenie funkcji sygnalizowane jest dwoma świecącymi kropkami na lewym wyświetlaczu ) następnie ustawiamy na sterowniku wymaganą grubość deski i naciskamy tyle razy start aż piła wyjdzie ponad górny brzeg materiału. Teraz wyłączamy **revers** i naciskamy "**start**" tnąc jednocześnie materiał tyle razy ile było wcześniej odliczeń. Po wykonaniu ostatniego odliczanego cięcia pozostaje zaplanowana wcześniej kantówka. Wyjście z funkcji po krótkim naciśnięciu **Mode rev.** 

**Uwaga –1**  $\cdots$  **!!!** sterownik wykonuje ruch dojazdowy do wymiaru, od dołu ", w **związku z tym niedopuszczalne jest używanie przycisku START w czasie powrotu piły na początek toru ponad ciętym materiałem ( piła obniża się o kilka mm w stosunku do linii cięcia ).**

**Uwaga –2 !!! wszystkie ruchy głowicy poniżej 10mm wykonane ręcznie przez operatora są ze względu na konstrukcję maszyny i sposób działania sterownika odrzucane przez sterownik co spowoduje niepoprawne ustawienie wymiaru, każda ręczna korekcja wysokości głowicy powinna być wykonana tak aby ruch głowicy był nie mniejszy niż 10mm !!!!!!!**

**Uwaga –3 !!!, jeśli z różnych przyczyn głowica zostanie opuszczona poniżej wymiaru rzeczywistego "000", sterownik nie będzie funkcjonował do czasu wpisania poprawnej wysokości głowicy od poziomu toru maszyny !!!**

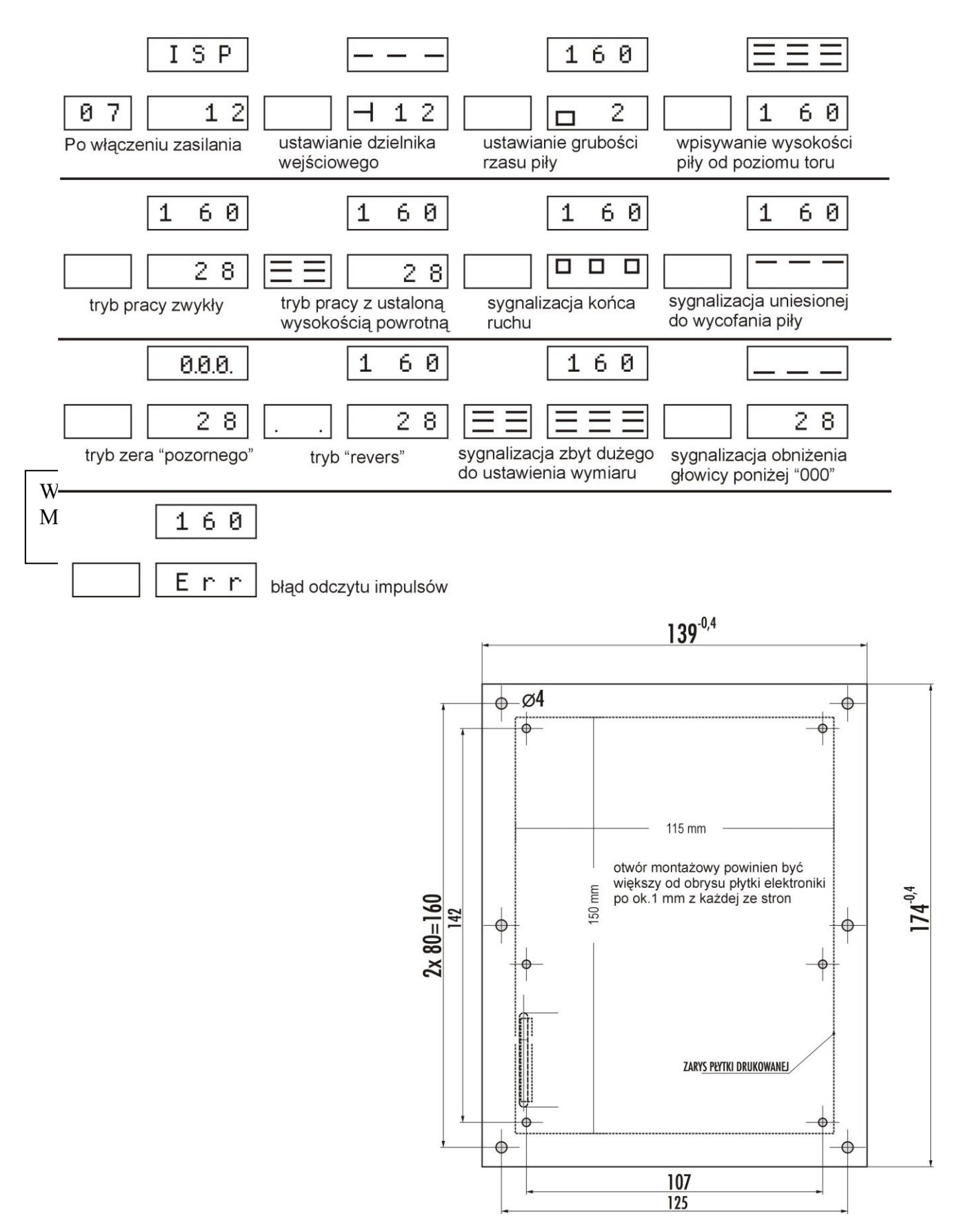

# **Opis informacji wyświetlanych w czasie pracy sterownika**